# **VSeehealth**

[Knowledgebase](https://help.vsee.com/kb) > [VSee Clinic for Providers](https://help.vsee.com/kb/vsee-clinic-for-providers) > [Unable to access microphone/webcam](https://help.vsee.com/kb/articles/unable-to-access-microphone-webcam-3)

Unable to access microphone/webcam Jay-Ileen (Ai) - 2024-03-07 - [VSee Clinic for Providers](https://help.vsee.com/kb/vsee-clinic-for-providers)

## **VSEE CLINIC A/V SELF-CHECK Go to: VSee Clinic Portal** Use the VSee Clinic AV self-check to test your device: [https://clinic.vsee.me/test\\_computer](https://clinic.vsee.me/test_computer)

To confirm if the microphone is working, you should see the below image.

 $\pmb{\times}$ 

To confirm if the camera is working, your image should be showing in the black box shown below.

 $\pmb{\times}$ 

#### **OTHER OPTIONS**

#### **Restart your browser**

Sometimes your web browser (e.g. Chrome, Edge, Safari) will have an issue connecting to your microphone/webcam device, and restarting the browser will resolve the issue.

#### **Restart your device**

Sometimes another application might be "using" or blocking access to your microphone/webcam. Make sure to completely close any other applications that might be using the camera (e.g. Skype, Zoom, etc.). You may also need to restart your device to solve the issue.

### **Check your Webcam Shutters**

You may also check your webcam shutters/sliders which might be physically covering the cameras.

If the problem persists, please contact us [here.](https://help.vsee.com/new-ticket)

#### This article was last updated on: 4 Feb 2022

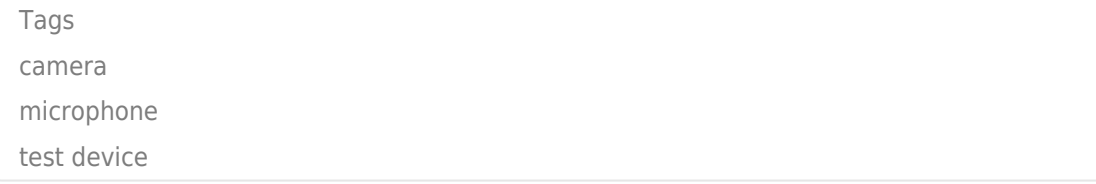